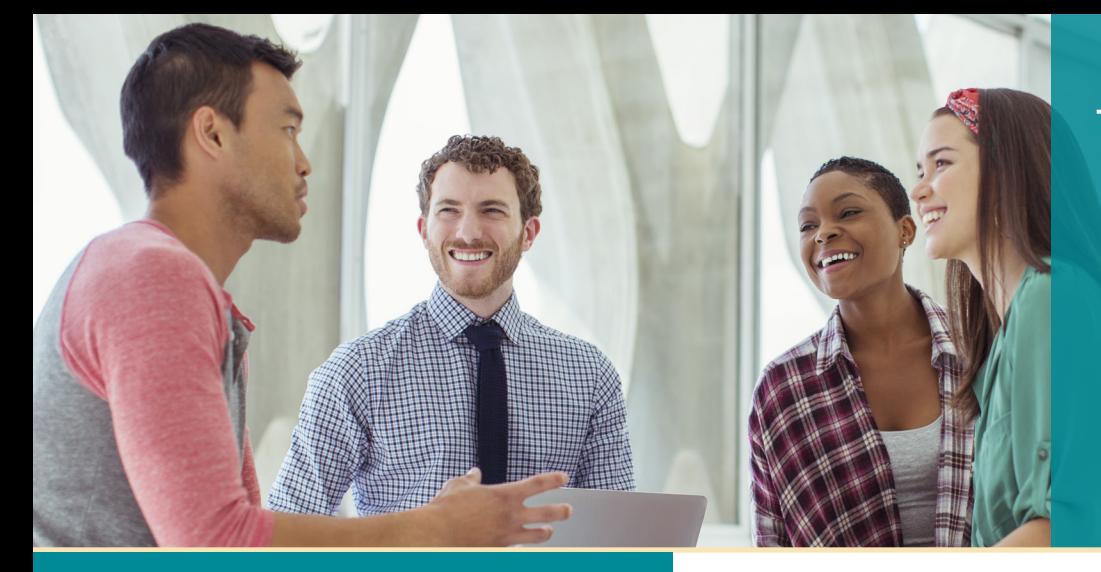

# **UNISYS** | Securing Your

# Developing **AGILITY** Abril de 2022

#### **Desarrollo seguro de código bajo: AB Suite versión 8.0**

Con la versión 8.0 de AB Suite, tendrá acceso a numerosas funciones nuevas, muchas de las cuales son compatibles con el desarrollo de código bajo.

#### **[Desarrollo de código bajo o sin código: una](#page-2-0)  conversación con 451 Research**

A través de esta conversación entre Thanga Ponnusamy y 451 Research, se ilustra el valor del desarrollo de código bajo o sin código.

#### **Más rápido que el lenguaje promedio: aceleración del desarrollo con AB Suite**

[Puede desarrollar aplicaciones de nivel empresarial](#page-4-0)  con AB Suite de manera mucho más eficiente que con otros lenguajes de programación.

#### **[Rememoración de la Conferencia virtual para](#page-6-0)  usuarios de AB Suite de 2021**

Este evento, que tuvo lugar en noviembre de 2021, reunió a la comunidad de AB Suite durante dos días de debates, colaboración y más.

#### **[Pruebas de rendimiento de una aplicación de](#page-7-0)  AB Suite**

Con la ayuda de una puerta de enlace desarrollada por Unisys UK, puede simplificar el proceso de uso de herramientas de prueba de terceros en su entorno de AB Suite.

#### **Inicio de sesión único y AB Suite**

En este ejemplo de caso de uso, verá cómo [desarrollar una solución de inicio de sesión único](#page-11-0)  (SSO) para el entorno de AB Suite.

#### **Centro de información**

[Brindamos una amplia gama de material informativo](#page-13-0)  para ayudarlo a mantenerse al día en todo lo que sucede en el mundo de EAE y AB Suite.

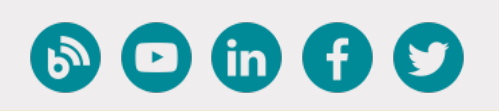

# Contenido **Desarrollo seguro de código bajo: AB Suite versión 8.0**

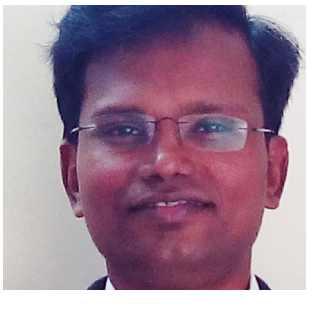

*Por Thangathen Ponnusamy, gerente de productos sénior de Agile Business Suite*

La versión 8.0 de Agile Business Suite (AB Suite® ) se lanzó oficialmente en enero de 2022.

Con esta nueva versión, puede aprovechar el desarrollo de código bajo en las plataformas ClearPath® MCP y Microsoft® Windows® .

Y, por primera vez, AB Suite ahora es compatible con el **entorno de ClearPath OS 2200**. A medida que les damos la bienvenida a los clientes de OS 2200 a la familia de AB Suite, nuestro objetivo inicial será facilitar la transición de Enterprise Application Environment (EAE) a AB Suite en OS 2200 brindando un entorno de tiempo de ejecución que sea similar a EAE en términos de características de rendimiento, comportamiento, etc.

Además de este anuncio emocionante, AB Suite 8.0 incluye varias novedosas mejoras destacables. Siga leyendo para obtener más información sobre todos los excelentes aspectos integrados en esta versión.

#### Tecnología de desarrollo de código bajo

El entorno de desarrollo de AB Suite 8.0 está integrado con Microsoft Visual Studio® 2019. Como parte de esta integración, verá una nueva ventana de inicio que optimiza la experiencia de inicio para que pueda acceder a su código más rápido. Asimismo, puede buscar plantillas de proyectos de AB Suite con rapidez por su título o descripción.

Y gracias a la integración con Microsoft Azure DevOps Services y Azure DevOps Server 2020, aumentará la agilidad y la capacidad de respuesta al crear, probar e implementar continuamente sus aplicaciones a medida que cambian las demandas del mercado. [>>](#page-1-0)

<span id="page-1-0"></span>Además, puede establecer relaciones de composición con todos los tipos disponibles gracias a la incorporación de funcionalidades al diagrama. Podrá aprovechar el nuevo tipo de matriz. Mejorará la experiencia de depuración con la función de definición de la siguiente declaración, que le permite cambiar el punto en el que se ejecuta la lógica en una sesión de depuración. Y una experiencia de importación optimizada ofrece una apariencia más ordenada, menos opciones y un diseño más sensible.

#### Seguridad

La seguridad continúa siendo un área estratégica de interés para el equipo de AB Suite, y la versión 8.0 ofrece muchas mejoras diseñadas para proteger aún más sus aplicaciones de misión crítica.

Por ejemplo, AB Suite para ClearPath MCP ahora es compatible con la transferencia segura de código FTP, lo que le permite ejecutar transferencias de archivos seguras entre el cliente Builder y el servidor FTP del host. FTP over TLS 1.2 ahora también es compatible entre el cliente Builder y el servidor FTP del host.

Con el cifrado a nivel de la estructura (SLE) de DMSII, podrá cifrar conjuntos de datos o tablas completos y todos los conjuntos o subconjuntos asociados (índices). Además, debido a que es muy fácil de configurar y realmente no tiene limitaciones, a diferencia del cifrado a nivel del campo de DMSII, contará con otro mecanismo para proteger sus datos persistentes.

En lo que respecta a AB Suite para Windows, ahora es compatible con el cifrado de datos transparente (TDE) de Microsoft SQL Server® , lo que asegura su base de datos al proteger los datos de SQL Server y los archivos de registro a través del cifrado de clave simétrica y algoritmos AES. También podrá aprovechar RATL over TLS 1.2 cifrado cuando intercambie datos entre Client Tools y el tiempo de ejecución de Windows.

### Sugerencias de nuevas funciones

Esta versión también incluye varias actualizaciones extraídas directamente de las sugerencias de nuevas funciones de nuestros clientes. Por ejemplo, AB Suite para MCP HUB ahora admite paquetes de datos de hasta 65 KB (más que el límite anterior de 2 KB), lo que permite transferencias de datos más grandes entre las aplicaciones de AB Suite 8.0. También aumentamos el límite en el tamaño de una cadena no persistente de 262 KB a 6 MB, de modo que puede administrar internamente cadenas de datos mucho más amplias, así como pasar y recibir parámetros de métodos más amplios.

#### Actualizaciones más fáciles

A través de nuestra función ExportAS, puede seguir un enfoque gradual y simplificado al realizar la actualización de AB Suite 7.0 a AB Suite 8.0. Su equipo de desarrollo puede actualizar a AB Suite Developer 8.0 de inmediato, a la vez que la producción permanece en el tiempo de ejecución de AB Suite 7.0. Esta función es compatible con los modos Avanzado y Estándar en los entornos de MCP y Windows. Y si usa EAE, puede realizar la transición con facilidad a AB Suite usando el modo Estándar, el conjunto más simple de capacidades para los tiempos de ejecución de OS 2200, MCP y Windows.

Nos gustaría agradecer a todos los clientes y socios de Unisys que participaron en los programas de vista preliminar técnica y prueba beta. Sus comentarios y aportes fueron invaluables para implementar esta versión.

*Para obtener más información sobre las funciones de AB Suite 8.0, consulte el nuevo video en nuestro [canal de YouTube](https://youtube.com/playlist?list=PLzXIyqnmO3G-Zsc6jgMmT2OTUt1OV2M8n). Para adquirir AB Suite 8.0, póngase en contacto con el representante local de ventas o escriba a [ABSuite@Unisys.com](mailto:mailto:ABSuite%40Unisys.com?subject=).*

# **Desarrollo de bajo código o sin código: una conversación con 451 Research**

<span id="page-2-0"></span>451 Research, una división de S&P Global Market Intelligence, se reunió recientemente con Thanga Ponnusamy, gerente de productos sénior de Agile Business Suite, para hablar sobre el surgimiento del desarrollo de bajo código o sin código y su impacto en los equipos de desarrollo y las organizaciones que apoyan. A continuación, se replica una versión resumida de su conversación.

**451 Research:** ¿Qué es el desarrollo de bajo código o sin código y por qué es importante para la computación empresarial de misión crítica?

**Thanga Ponnusamy:** Nos enfrentamos a dos desafíos clave: en primer lugar, los sistemas de TI tradicionales no avanzan al ritmo de las exigencias del negocio. Y, en segundo lugar, no hay desarrolladores suficientes para satisfacer las necesidades comerciales incipientes, por lo que muchas iniciativas ni siquiera se ponen en marcha. Las tecnologías de bajo código o sin código ayudan a resolver estos problemas de dos maneras.

En primer lugar, tal como lo indica su nombre, estas tecnologías permiten a los desarrolladores crear aplicaciones rápidamente con una codificación mínima. También permiten a las personas que denominamos "desarrolladores ciudadanos", es decir, quienes tienen un conocimiento limitado de la TI, comenzar a desarrollar aplicaciones con facilidad.

**451 Research:** Nuestras investigaciones indican que existe una serie de partes interesadas, más allá de los desarrolladores y operadores de TI, que son de vital importancia para DevOps. ¿Se puede decir que estas partes se beneficiarán del desarrollo de bajo código o sin código?

**TP:** Por lo general, consideramos a los desarrolladores ciudadanos como personas ajenas al sector de TI: miembros de marketing, ventas, operaciones comerciales, etc. Históricamente, dependían de TI para crear aplicaciones. Pero, con este enfoque, pueden impulsar el desarrollo de sus aplicaciones, con el apoyo de la TI. Este modelo también ayuda a limitar la propagación de la TI en la sombras y los posibles problemas relacionados con la gobernanza.

**451 Research:** ¿Cuáles son las ventajas y las sinergias que las empresas pueden obtener al adoptar un enfoque de bajo código o sin código?

**TP:** La número uno es una mejor colaboración entre las empresas y los equipos de TI (este es, por lejos, el beneficio principal que observamos entre nuestros clientes). La segunda es la velocidad con la que las organizaciones pueden comercializar. Acelerar el desarrollo de aplicaciones a través de la generación de códigos, bases de datos, etc., en segundo plano permite una implementación más rápida y fluida.

**451 Research:** Parece que el desarrollo de bajo código o sin código puede abordar una cuestión que vemos surgir como un desafío principal en nuestras encuestas: los procesos y enfoques conflictivos dentro de la organización.

**TP:** Esta es un área en la que AB Suite se diferencia de las ofertas de otros proveedores. Cuando se considera una aplicación de nivel empresarial, es importante ser consciente de que habrá muchos desarrolladores involucrados que necesitan colaborar. Y todo, desde el control de código, hasta las pruebas y la producción, se administra de forma eficaz en AB Suite, durante todo el ciclo de DevOps. [>>](#page-3-0)

<span id="page-3-0"></span>**451 Research:** ¿Cuáles son algunas de las capacidades clave que las empresas deberían considerar al momento de evaluar las plataformas de bajo código o sin código?

**TP:** La cuestión es que hay cientos de proveedores en este espacio, por lo que se requiere mucha diligencia para obtener el correcto. Y cada proveedor se enfoca en diferentes áreas. Algunos son buenos con la base datos. Algunos son buenos con las experiencias multiusuario. Otros se centran en la lógica de procesos o en la automatización de procesos.

Por lo tanto, cuando una organización evalúa proveedores, la primera cuestión que debe determinarse es el área que intenta abordar y las capacidades clave que necesita. ¿Puede arreglárselas con algo específico o necesita capacidades de propósito general?

También deben considerarse la escalabilidad y la seguridad. Estas son facetas cruciales de cualquier aplicación de clase empresarial y se volverán más vitales a medida que continúe creciendo la cantidad de usuarios.

**451 Research:** En definitiva, se trata de un equilibrio entre brindar a los equipos de DevOps las herramientas que desean y hacerlo con autorización y en cumplimiento de las normas.

**TP:** Por supuesto. A pesar de que se están habilitando los desarrolladores ciudadanos, la TI empresarial los solicita, administra y respalda. Ese es el gran beneficio de este enfoque: eliminar la TI en las sombras.

*Si desea ver más de la conversación de Thanga con 451 Research, mire la [grabación completa](https://youtu.be/Jn6WK-pmxCM).*

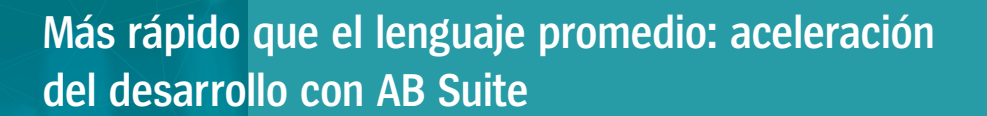

Por Grantley McCauley, Howard Bell y Russell Pederick, arquitectos de Agile Business Suite

Gracias a un enfoque que considera aplicaciones transaccionales desarrolladas con **objetos comerciales** de alto nivel que se ejecutan en un **ciclo comercial**, puede reducir la cantidad de código necesario para desarrollar una aplicación de nivel empresarial en Agile Business Suite.

#### Lógica de negocios

<span id="page-4-0"></span>q = getLength(),p=q-1;<br>ent[] a = new Student[<sub>q]</sub><br>int i=0:i<g:\*

datar

if (this.d<br>{ boy.data

La **lógica de negocios** (LDL+) fue diseñada para permitir que los objetos comerciales interactúen entre sí con un mínimo de operadores. Detrás de escena, hay una amplia biblioteca de objetos que mantiene la información a medida que se ejecuta la aplicación. Esto incluye miembros de GLB, como COPY, TOTAL, STATUS, TODAY, PARAM, MAINT y FINANCIAL.

#### DateConvert ToDayNumber GLB. TODAY

La expresión anterior es un extracto de nuestro Sample.model que almacena un número de día relativo para la fecha de hoy en el atributo GLB.TOTAL.

#### Ciclo comercial

Para interactuar con el ciclo comercial de AB Suite, cualquier lógica adicional se escribe en tres métodos: Construct (Crear), Prepare (Preparar) y Main (Principal), que se ejecutan de forma automática en etapas particulares.

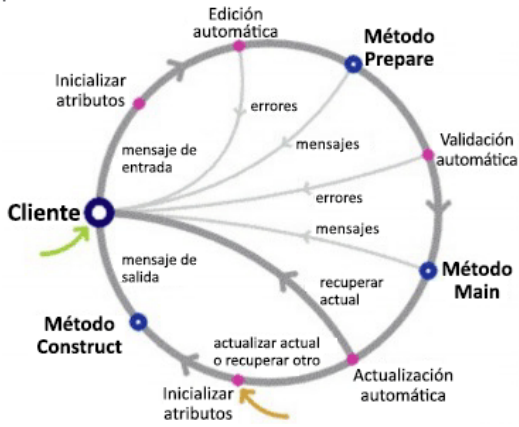

A continuación, se detallan estas etapas de procesamiento de transacciones, que trabajan en el sentido de las agujas del reloj desde "Cliente":

**Inicializar atributos:** analiza de forma automática una serie de atributos y los prepara para su uso.

**Edición automática:** valida de forma automática los campos numéricos y devuelve cualquier error al cliente.

**Método Prepare:** escribe una validación o inicialización inicial, como generar un número de cliente o recuperar otro objeto comercial.

**Validación automática:** valida claves de registro, fechas y campos obligatorios, prueba las condiciones definidas para los atributos y devuelve cualquier error al cliente.

**Método Main:** incluye la lógica del usuario, como verificar las existencias disponibles y confirmar el límite de crédito de un cliente antes de una venta.

**Actualización automática:** crea de forma automática registros de bases de datos para el objeto comercial.

**Inicializar atributos:** analiza de forma automática una serie de atributos y los prepara para su uso.

**Método Construct:** realiza cualquier lógica del usuario necesaria antes de presentar la pantalla, como completar con anterioridad algunos de los campos de la pantalla con valores de registros de las bases de datos, etc. [>>](#page-5-0)

#### <span id="page-5-0"></span>Comparación

Existen similitudes entre LDL+ y otros lenguajes, como Python, en particular en lo que respecta a operadores, condiciones y comandos de bucle. Sin embargo, LDL+ exige que se escriban menos líneas de lógica para ejecutar tareas simples, como repetir un conjunto de registros de clientes en el almacenamiento persistente.

Ejecutar una tarea similar en Python requeriría que implemente los métodos "\_\_iter\_\_()" y "\_\_next\_\_()" en su objeto. Pero como estos comportamiento se integran en los objetos comerciales de AB Suite, puede eludir este esfuerzo y centrar más energía en el proceso comercial propiamente dicho.

### Determine Every Cust (CUSTOMER)...

En el ejemplo anterior de nuestro Sample.model, se muestra lo fácil que es leer registros del almacenamiento persistente de los clientes.

#### Conclusión

La creación de los objetos comerciales de AB Suite genera de forma automática el código de bajo nivel adicional necesario para completar la aplicación. Como resultado, un objeto que incluya poco más que las afirmaciones anteriores creará más de 5000 líneas de código de C#.

```
□ public class CUST PWB t :IOIspecKeyIf, ICloneable, IDataType, IInstanceInfo
 \{public static Guid InternalClassId = new Guid("8CC093EB-4D97-11EC-841E-
     public int privilegeLevel = 1;
     public NGENSample EQB t IF myOwner;
     bool hasInterimOwner = false;
     public NGENSample_EQB_t_IF _myComponent;
     public ArrayList MemberList;
     public CLRBaseTable CLRTable;
     public Unisys.AgileBusiness.Persistence.CLRBaseDB ClrHome;
```
Arriba se incluye una captura de pantalla del código generado.

*Si le interesa obtener más información sobre de qué manera AB Suite puede ayudar a su equipo a desarrollar aplicaciones de nivel empresarial, comuníquese hoy mismo con el representante de ventas de Unisys.*

## **Rememoración de la Conferencia virtual para usuarios de AB Suite de 2021**

<span id="page-6-0"></span>La Conferencia virtual para usuarios de AB Suite de 2021, que tuvo lugar el 9 y 10 de noviembre de 2021, fue especial en comparación con conferencias anteriores.

Este año, realizamos algunas sesiones realmente únicas, interesantes e innovadoras, en las que nos centramos en conceptos generales, como el desarrollo de bajo código o sin código y nuestros planes estratégicos, entre otros. A través de una nueva plataforma en línea, la conferencia ofreció un evento informativo e interactivo, que permitió a más de 150 miembros de la comunidad de Agile Business Suite conocer los últimos desarrollos de la solución y, al mismo tiempo, interactuar libremente con sus compañeros y expertos en la materia de Unisys.

Durante los dos días del evento, se cubrió una amplia gama de temas, con oradores de todo el mundo y muchas sesiones de preguntas y respuestas a lo largo del evento.

La jornada comenzó con el discurso inaugural de Charles Lefebvre, director sénior de Solution Management de Unisys para ClearPath Forward® . A partir de allí, los asistentes participaron en sesiones en las que se trataron temas como los desafíos que hacen que las pruebas retrasen la entrega, y cómo las herramientas de automatización de AB Suite pueden mitigar estos retrasos. Asimismo, durante el primer día, se examinaron las funciones de modelado y codificación que ayudan a refactorizar las aplicaciones para reducir el mantenimiento; y se destacaron las nuevas funciones de seguridad disponibles en la versión 8.0 de AB Suite y versiones anteriores.

El segundo día comenzó con una sesión conjunta, presentada por Unisys y la firma de analistas 451 Research, en la que se habló sobre la importancia del desarrollo de bajo código o sin código y las maneras en que AB Suite aborda esta necesidad. Luego, presentamos una sesión sobre el plan estratégico, en la que se expusieron la estrategia y los planes para versiones futuras, y se hizo hincapié en mejorar la disponibilidad las 24 horas del día, los 7 días de la semana, en el desarrollo de bajo código o sin código y en la mejora de la conectividad. Además, se encuestó a los asistentes en todo momento sobre lo que consideraban que debía priorizarse en las versiones futuras.

La jornada concluyó con una presentación de un caso de uso del cliente y una sesión informal, durante la cual todos los asistentes tuvieron la oportunidad de hablar sobre cualquier asunto relacionado con AB Suite en un entorno abierto, inclusivo e informal.

Fue estupendo interactuar una vez más con la comunidad de AB Suite, presentar los últimos desarrollos que planeamos y hablar sobre las mejoras que ayudarán a impulsar sus organizaciones. Queremos agradecer a todas las personas que formaron parte del evento y ayudaron a convertirlo en el evento para usuarios de AB Suite con mayor asistencia que jamás hayamos organizado.

*¿Se perdió la conferencia? ¿Quiere revivir sesiones específicas? Consulte las grabaciones de las sesiones [aquí](https://www.unisys.com/absuite-user-conference/).*

<span id="page-7-0"></span>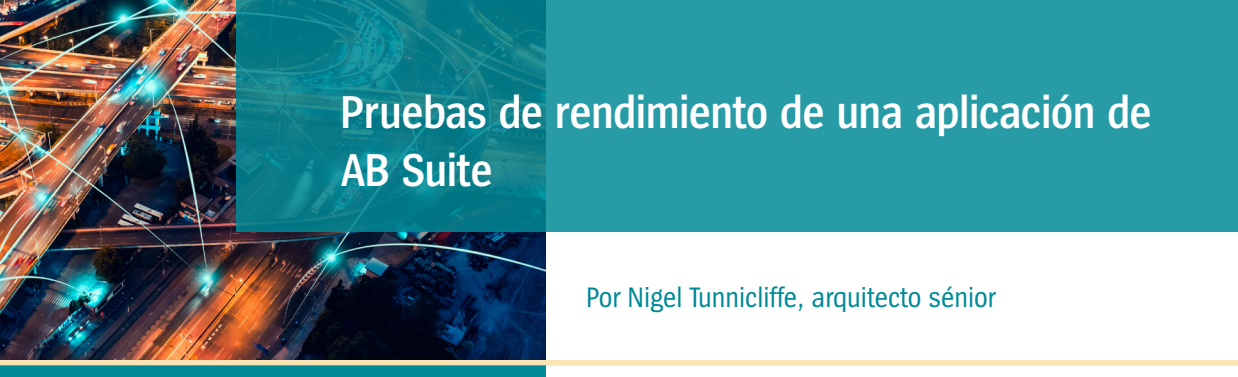

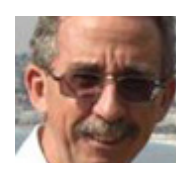

En un esfuerzo por acelerar la canalización de DevOps, muchos clientes de Agile Business Suite han explorado formas de automatizar las pruebas de rendimiento.

En primer lugar, esto implica enviar una secuencia de llamados Ispec y registrar los tiempos de respuesta utilizando una herramienta de prueba de rendimiento de terceros, como PostMan, ReadyAPI o JMeter. Por lo general, estas herramientas utilizan una interfaz de RESTful basada en JSON para comunicarse con el sistema que se está probando, así como una secuencia de comandos que envía una secuencia de mensajes JSON y examina los resultados.

Esto permite probar el rendimiento del elemento de AB Suite de una solución compleja en una canalización de mejora continua o de entrega continua utilizando las mismas herramientas que otros elementos del sistema.

A continuación, se muestra un ejemplo de dicha prueba. Aquí, utilizamos ReadyAPI para probar una secuencia repetitiva de cinco Ispecs enviados por cinco usuarios virtuales, durante 30 segundos.

Ejecutar esta prueba en la canalización de DevOps facilita la detección de Ispecs de bajo rendimiento en una etapa temprana y la identificación de cambios de rendimiento no deseados relacionados con las correcciones de errores o nuevas funciones. [>>](#page-8-0)

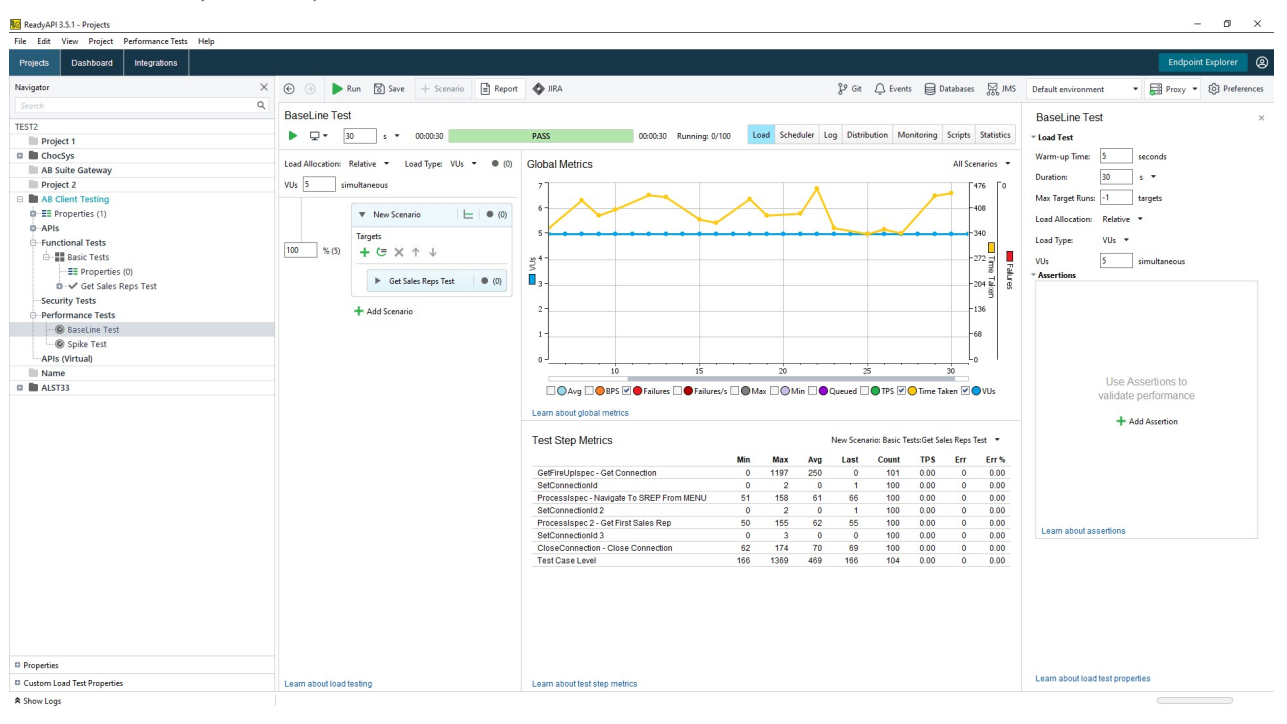

#### <span id="page-8-0"></span>Creación de la puerta de enlace de prueba

La prueba de ejemplo presentada en la página anterior se llevó a cabo con una aplicación de puerta de enlace desarrollada por Unisys UK. La puerta de enlace proporciona un interfaz entre la secuencia de comandos ReadyAPI y la aplicación de AB Suite, lo que facilita su uso con cualquier herramienta de prueba de terceros que procese solicitudes RESTful.

También expone una interfaz simple Microsoft WebAPI basada en JSON con cualquier aplicación de AB Suite. Y lo hace sin la necesidad de un generador Client Tools personalizado, ya que los mensajes JSON se crean y analizan sobre la marcha. Fundamentalmente, también mantendrá el estado en el sistema de host de AB Suite entre las solicitudes de la secuencia de comandos de prueba. Por lo tanto, cualquier aplicación que dependa de GLB.WORK para mantener el estado aún puede utilizar esta interfaz, aunque las conexiones RESTful, por lo general, no tienen estado.

La puerta de enlace expone tres métodos únicos:

- **• Connect:** se conecta a una aplicación de AB Suite y devuelve el primer mensaje de Ispec en formato JSON.
- **• ProcessIspec:** envía una solicitud de Ispec y devuelve la respuesta en formato JSON.
- **• Disconnect:** se desconecta de la aplicación de AB Suite.

El siguiente ejemplo muestra el tipo de mensaje JSON consumido por la puerta de enlace, utilizando la solicitud "Navegar hacia SREP desde el MENÚ" que figura a continuación.

```
\left\{ \right." ACTMTH": 2105,<br>" TOP LINE ": "MENU T00000205MAY21",
   "ACTION LINE": {
        "ACTION": "SREP"
        "GOTOXMIT": "SREP",
       "NEXTSCREEN": "",
       "QUICKGO": "",
       "USERDETAIL": ""
   Ι.
   "CHOICE1": "",
   "CHOICE2": "",
   "CHOICE3": ""
   "WHOAMI": "CHOCSYSIIA on GBMKMCP",
   "StatusLine": "ATTENTION
                                          Security not set - displaying MENU",
   "ResponseCode": 100
\mathbf{r}
```
Y como se demuestra en el ejemplo a la derecha, la puerta de enlace también convertirá Ispecs "Copy-From" en el grupo de repetición de estilo JSON adecuado, lo que facilita que las interfaces basadas en JSON envíen el mensaje de solicitud correcto e interpreten la respuesta. [>>](#page-9-0)

```
€
  " ACTMTH": 2105,
  "TOP LINE ": "CINQ T00000205MAY21",
   "\overline{ACCBAL}": "0",
   "ACTION LINE": {
      "ACTION": "",
      "GOTOXMIT": ""
      "NEXTSCREEN": ""
      "QUICKGO": "",
      "USERDETAIL": "GT @ RAT172233211/1"
   ∤.
   "CANCEL OK": "",
  "CREDLIMIT": 0,
   "CSEARCH": ""
   "CUSTOMER": "",
   "Sales": [
      \left\{ \right."IN AMT": "0",
         "IN DATE": ""
         "IN DOC": "0",
         "IN ISPEC": ""
         "IN PRODNO": "",
         "IN TIME": "0"
      Η,
         "IN AMT": "0",
         "IN DATE": "",
         "IN ISPEC": ""
         "IN PRODNO": "".
         "IN TIME": "0"
```
#### <span id="page-9-0"></span>Abordar una preocupación fundamental

Una consideración clave a lo largo de este proceso es la secuencia de comandos que utilizará mientras ejecuta la prueba. Si bien puede crear la secuencia de comandos de forma manual, puede ser un esfuerzo lento y propenso a errores, en particular si la prueba involucra una secuencia larga y compleja de llamadas del Ispec.

Es por ello que el equipo de Unisys UK desarrolló una aplicación que puede leer los archivos de registro creados por una aplicación de AB Suite o Windows y, luego, crear de forma automática secuencias de comandos de prueba compatibles con ReadyAPI o PostMan a partir de los mensajes de solicitud enviados. A continuación, se muestra parte de una secuencia de comandos de prueba generada automáticamente y compatible con ReadyAPI.

```
[ <br>2xml version="1.0" encoding="utf-8"2> <br> <br> <br> <br>2001/XMLSchena-instance" xmlns: xsd="http://www.w3.org/2001/XMLSchema-instance" xmlns: xsd="http://www.w3.org/2001/XMLSchema"id="b1d4ad02-bf6a-4641-938a-ed7f81ee44c3"
   discardOkResults="false"
   failOnError="true"
   failTestCaseOnErrors="true"
   keepSession="false"
  name="Station DEMO11."
   searchProperties="true"
   timeout="0" xmlns="http://eviware.com/soapui/config">
   \texttt{settings} />
   <testStep
     type="restrequest"
     name="Step 1. Invoke NEW01."
     id="1170c2dc-7da1-4fdf-996a-2f3e1cf59170">
      <settings />
     <config
        service="https://localhost:44357"
        resourcePath="/api/ABSuite/ProcessIspec"
        methodName="ProcessIspec">
        <sub>restRequest</sub></sub>
          name="Step 1. Invoke NEW01."
           id="0bcbe434-b19c-4223-8bda-39fc292a1933"
          mediaType="application/json">
           <settings />
           <endPoint>https://localhost:44357</endPoint>
           <request>{
     < THE MODEST 2102,<br>
"_INPUT_DATE" : "01FEB21",<br>
"_ISPEC" : "NEW01",<br>
"_SOURCE" : "T",<br>
"_TRANNO" : 1,
     "BACODE" : 1000,<br>"DEPCODE" : "UCB"
     "DEPCODE" : "UCB",<br>"DISP_LIT16" : "System Date",<br>"DISP_TEST" : "",<br>"GDISP" : "24R1.01.001. Generated on 23 NOVEMBER 2020",<br>"MSG" : "",
      "NEWSLINEO1" : "",
      "NEWSLINE02" : ""
      "NEXT SCRN" : "cus68".
     "NEAT SCRN": "CUSSO",<br>"ST DATE" : 120418,<br>"USER CODE" : "DEMO11",<br>"USERCODE" : "",
      "VERSION" : ""
\langle/request>
           <credentials>
             <selectedAuthProfile>No Authorization</selectedAuthProfile>
              <authType>No Authorization</authType>
           </credentials>
           <parameters>
              <entry
```
**Ventaja clave de este enfoque:** las configuraciones que la puerta de enlace necesita para mantener el estado con la aplicación de AB Suite se crean de forma automática para cada paso.

Desde este punto, puede importar la secuencia de comandos directamente a la herramienta de prueba, lo que simplifica la configuración inicial. También puede definir aserciones adicionales en la secuencia de comandos de

forma manual, como asignar un valor específico a un campo o establecer un plazo para una respuesta, según sea necesario.

Como resultado, simplificará y acelerará el proceso de definición de nuevas secuencias de comandos en un conjunto de acciones del usuario establecido con anterioridad y la importación de estas secuencias de comandos a una herramienta de prueba. [>>](#page-10-0)

#### <span id="page-10-0"></span>Otras herramientas de prueba

Además del proceso de prueba de rendimiento descrito anteriormente, puede combinar las siguientes herramientas de prueba con su aplicación de AB Suite a lo largo de todo el desarrollo:

- **• Herramienta de prueba automatizada (ATT):** como parte del entorno de AB Suite Developer, puede utilizar ATT para realizar pruebas individuales a Ispecs y, de este modo, garantizar que arrojen los resultados esperados. Con ATT, creará un proyecto de prueba de C# estándar que puede ejecutar en el punto adecuado de la canalización de mejora continua o de entrega continua. Y puede configurar la canalización para que falle si las pruebas no arrojan los resultados esperados.
- **• BatMan:** Puede utilizar BatMan, una herramienta desarrollada por Unisys UK, para automatizar las pruebas del sistema y ayudar a confirmar que el rendimiento se mantenga estable después de una actualización del sistema. Los pasos que deberá seguir para hacerlo son registrar una serie de solicitudes y respuestas del Ispec, y, después, reproducir la secuencia de comandos grabada para verificar que las respuestas en la nueva versión del sistema coincidan con la original.

*Para obtener más información sobre las pruebas de rendimiento en sus aplicaciones de AB Suite y las herramientas que pueden ayudarlo en el proceso, comuníquese con su representante de ventas de Unisys.*

<span id="page-11-0"></span>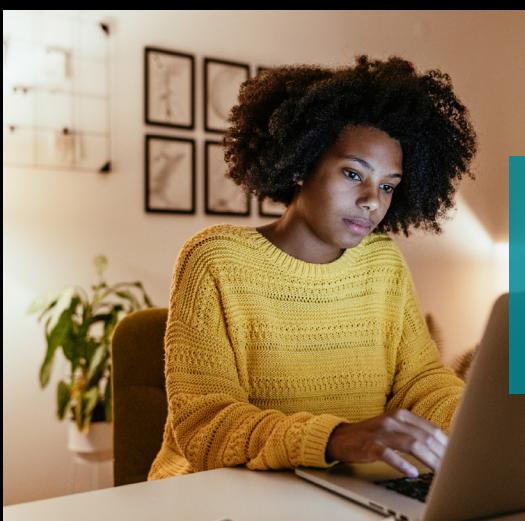

### **Inicio de sesión único y AB Suite**

Aun cuando las soluciones de inicio

de sesión único (SSO) patentadas ycomerciales inundan el mercado, casitodas están desarrolladas en tornoa un tema común: la confianza.

En el sentido más simple, esta confianza se traduce en un token que se intercambia entre los usuarios y las aplicaciones, los servicios, etc., a los que desean acceder. Es la validación, confirmada por la solución de SSO, de que estos usuarios son quienes dicen ser y que pueden acceder a los recursos que ese token acepta, y moverse libremente entre ellos.

Por lo tanto, si deseamos establecer SSO en el entorno de Agile Business Suite, primero debemos crear algo en lo que se pueda confiar, como un certificado de seguridad. Compartir ese certificado entre cada extremo de la comunicación entre el usuario y el recurso establece la base de nuestra solución de SSO. Después, deberemos escribir un código que cree un token a partir del certificado de seguridad y utilice el mismo certificado para descifrar ese token.

#### La puesta en marcha de SSO

Por Gary Taylor, arquitecto sénior

En función de estos principios básicos, pudimos crear una solución de SSO para una cliente del Reino Unido.

Específicamente, este cliente quería simplificar el proceso de inicio de sesión para sus usuarios finales y, al mismo tiempo, eliminar la necesidad de administrar identificaciones y contraseñas en varias ubicaciones. La solución de SSO tenía que funcionar con EAE y AB Suite, tanto en los entornos ClearPath MCP y Windows, como con todas las funciones del producto existentes. Y, por motivos de auditoría, el cliente necesitaba poder identificar usuarios finales individuales.

Dado que la aplicación del cliente estaba desarrollada en torno a ASP.Net usaba un servidor web Windows IIS (ambos residen en el mismo Active Directory), pudimos establecer la confianza a través de un solo certificado de seguridad. [>>](#page-12-0)

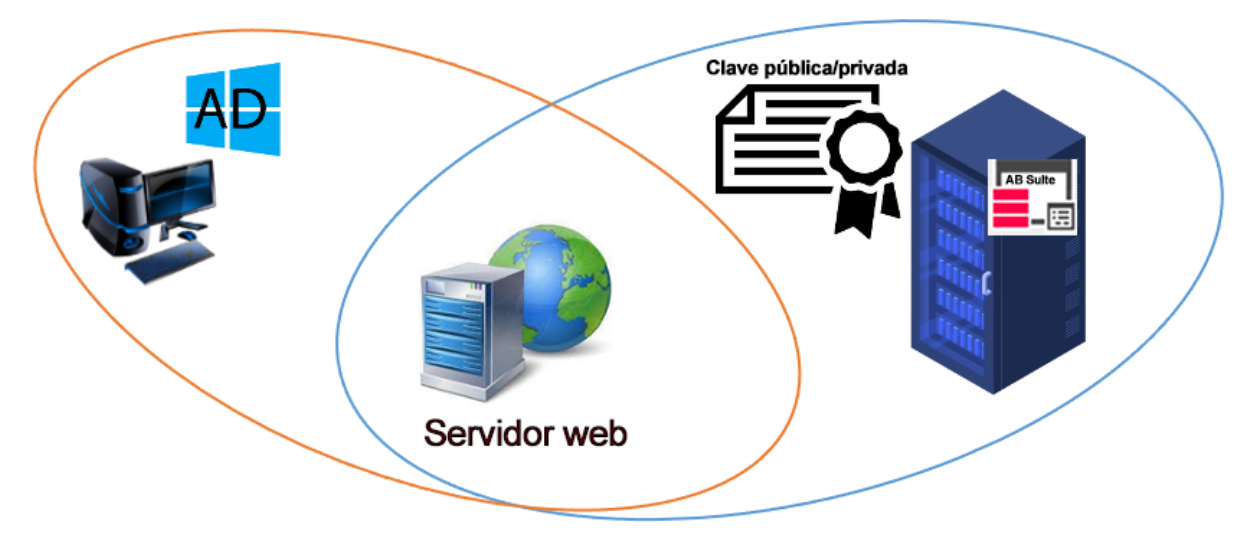

#### <span id="page-12-0"></span>Cómo funciona

El primer paso fue crear una biblioteca externa que nos permitiera cifrar y descifrar mensajes con las claves públicas y privadas del certificado. Después, serían convocados por la aplicación de AB Suite y el código ASP.Net que se ejecuta en el servidor web. Debido a que los entornos de Windows y MCP pueden acceder mediante la programación a certificados y capacidades de cifrado, pudimos desarrollador dos bibliotecas: una escrita en .Net pasa usar en Windows y otra escrita en Algol para el entorno de MCP.

Varios factores fueron clave para que este enfoque funcionara: pudimos utilizar las capacidades estándar de Client Tools, el mensaje se transfirió a través de un campo estándar y no se requirió nada especial aparte de las bibliotecas externas. Además, la solución no impuso ninguna limitación adicional al cliente o al host. Por último, proporcionó un marco para incorporar con facilidad otro tipo de confianza, en caso de que fuera necesario, simplemente cambiando la biblioteca externa.

#### **La solución de SSO utiliza el siguiente flujo lógico:**

- 1. Con respecto a AB Suite, creamos un Ispec nuevo que es invocado por el cliente ASP.Net.
- 2. La lógica "Construct" del Ispec invoca a la biblioteca externa a crear un token básico a partir de la clave pública del certificado. Este mensaje se envuelve como una cadena BASE64, lo que permite enviarlo a través

de un campo estándar en pantalla, y colocarlo en uno. El mensaje también incluye una clave de cifrado AES256 generada de forma aleatoria.

- 3. En lo que respecta a ASP.Net, el código lee el valor fuera de la pantalla, invoca a la biblioteca externa para usar la clave privada y descifrar el mensaje, y recupera la clave de cifrado AES256.
- 4. Después, la clave de cifrado AES256 cifra un token de respuesta, que incluye una marca de tiempo y una identificación de usuario, lo coloca en el mismo campo en pantalla y envía los datos de vuelva al host.
- 5. El host descifra la respuesta, lo que valida la identificación del usuario y otorga el acceso a la aplicación. Además, para evitar la falsificación de mensajes, se examina la marca de tiempo y se rechaza el mensaje si no se encuentra dentro de los parámetros disponibles, por ejemplo, un mensaje con una antigüedad mayor a "n" minutos.

Asimismo, para eliminar la necesidad de proporcionar credenciales de nivel de host, se creó una vista RATL con un usuario predefinido para ASP. Sesiones Net. Esto implicaba que no podíamos usar GLB.USER en la aplicación. En cambio, el código LDL+ completa un campo que es parte de GLB. WORK con la identificación del usuario en el mensaje devuelto por el host de ASP. Net. Después, se actualizaron todas las referencias a GLB.USER para usar este campo GLB.WORK.

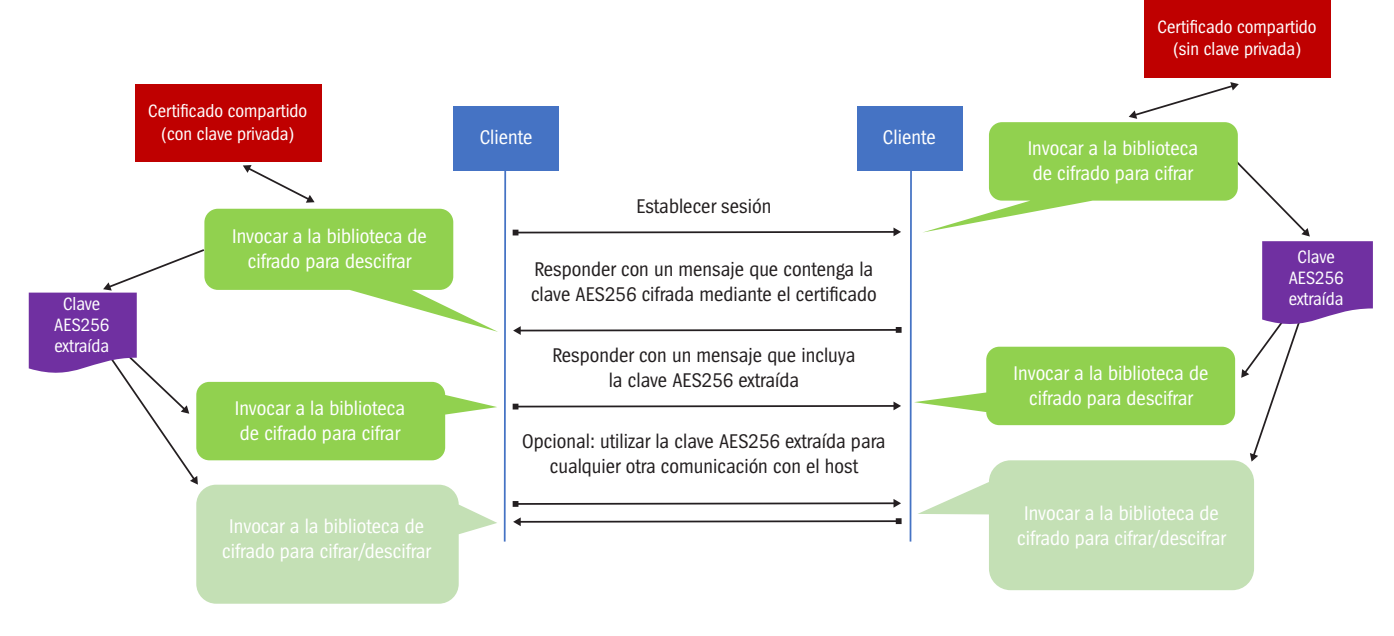

*Si desea obtener más información sobre SSO o explorar la implementación de una solución de SSO en su organización, comuníquese con su representante de ventas de Unisys.*

### **Centro de información**

<span id="page-13-0"></span>Las nuevas incorporaciones a nuestras bibliotecas de documentos instructivos, informes técnicos y otra información útil incluyen lo siguiente:

- **• Cómo hacerlo:** Usar Debugger como usuario normal **(Actualizado)**
- **• Cómo hacerlo:** Clonar una base de datos modelo de AB Suite **(Actualizado)**
- **• Informe:** Uso del archivo de modelo público **(Actualizado)**
- **• Informe:** Archivos CSV en AB Suite **(NUEVO)**
- **• Documentación adicional:** Matriz de calificación y soporte del software AB Suite 8.0 **(NUEVO)**
- **• Documentación adicional:** Matriz de calificación y soporte de software AB Suite 7.0 **(Actualizado)**

Para ver estos y otros recursos, simplemente visite [public.support.unisys.com](http://public.support.unisys.com/) y elija "Documentation" en el cuadro "Public Information" ubicado al costado izquierdo de la pantalla. No requiere un inicio de sesión especial.

Además, le aconsejamos que consulte la lista de [cursos de capacitación de AB](http://www.unisys.com/ms/client-education/course-catalog/agile-business-suite) Suite. Estos recursos, que combinan formaciones capacitaciones en computadoras y guiadas por un instructor, incluyen gráficos, interactividades, simulaciones y demostraciones con narración en voz.

Para estar informado acerca de los últimos acontecimientos en el mundo de ClearPath Forward, [suscríbase](https://secureoutreach.unisys.com/Clearpath) al boletín de ClearPath Forward Connection.

Las especificaciones están sujetas a cambios sin previo aviso. No se extienden garantías de ninguna naturaleza con el presente documento. Unisys no acepta responsabilidad financiera alguna ni ningún otro tipo de responsabilidad que pueda surgir del uso del destinatario de la información presente en este documento o por daño derivado directo, indirecto, especial o consecuente.

**UNISYS** | Securing Your

© 2022 Unisys Corporation. Todos los derechos reservados.

Unisys y otros nombres de servicios y productos de Unisys mencionados aquí, así como sus logotipos correspondientes, son marcas comerciales o marcas comerciales registradas de Unisys Corporation. Todas las demás marcas registradas que se mencionan en el presente son propiedad de sus respectivos dueños.